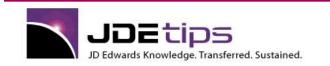

### January 2013

## On Technical/ Customizing EnterpriseOne

## EnterpriseOne Master Job Submitter By Mike Wright

**E1***Editor's Note:* Can you create one batch job to submit several other batch jobs? Yes you can! Mike Wright shows you a streamlined process that allows you to add batch jobs to one master batch job. He'll step you through the process, including the tables, processing option templates, business views, and the master batch job you'll need to create, then he'll show you how you can use your new master job submitter to improve your productivity and efficiency.

Have you ever wished for the ability to have one batch job submit several other batch jobs? Sure, you could create a batch job to which you would manually add individual report interconnects for each additional job you want to submit. The downside with this solution is that it requires you to do a check out/check in and deployment every time the job changes. And to make matters worse, if you have a situation in which you have hundreds of jobs to submit, then you have to add hundreds of report interconnects to this master job. Don't give up your wish just yet, though. This article will show you a much better alternative to accomplishing this task.

We will work through the following areas:

- 1) Creating a table for the process
- 2) Creating a processing option template for the batch job
- 3) Creating a business view
- 4) Creating the batch job that will submit multiple jobs
- 5) Uses for this process

#### **Creating a Table for the Process**

The first thing we want to do is create a table to contain the batch jobs and versions that we want to run from the master job.

Figure 1 shows the name and setup I used.

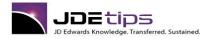

| Object Name         | Г5698МСЈ             |                      | ObjectType    | TBLE    |
|---------------------|----------------------|----------------------|---------------|---------|
| Description         | Table for Master Job |                      | _             |         |
| Product Code        | 56                   | Reserved for Clients |               |         |
| Product System Code | 56                   | Reserved for Clients | Column Pretix | <b></b> |
| ObjectUse           | 2                    | Files                |               |         |

Figure 1: Table Creation

I used F5698MCJ but you can use whatever name you like. Remember to use system codes 55-59 so that it is preserved in an upgrade.

Figure 2 shows the fields and primary index for the table.

| TT Columns                                                                                             | 🔳 🗖 🔀 🕅 Indices                                                                                              |
|----------------------------------------------------------------------------------------------------|----------------------------------------------------------------------------------------------------|
| ViameObject VersionJDE VersionJDE VersionJDE VersionJDE Version Userid Programid DateUpdated TimeOrDay | Table for Master Job Software Job Software Job Americal Stress, MATHO1 ManeroDirect VersionJDE MathNumeric01 |

#### Figure 2: Table Design

Here is a list of the field names and their corresponding aliases for the data items they represent:

- NameObject OBNM
- VersionJDE JDEVERS
- MathNumeric01 MATH01
- UserID USER
- ProgramID PID
- DateUpdated UPMJ
- TimeOfDay TDAY

The primary index is OBNM, JDEVERS and MATH01.

The object name and version name will be used to specifically list out the batch jobs to be called. The MATH01 field will be used as a group number. This should make more sense as we work through the other sections of this article. This table will allow you to create groupings of jobs to run together.

Once you are done creating the table, just remember to generate it to all appropriate data sources.

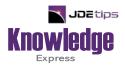

# This Article Continues...

## Subscribers, log in from our main search page to access the full article: www.JDEtips.com/MyAccess.html

## Not a Subscriber? Gain access to our full library of JDE topics:

www.JDEtips.com/JD-Edwards-Library

Visit <u>www.JDEtips.com</u> for information on the JDEtips University schedule, private training and consulting, and our Knowledge Express Document Library.

License Information: The use of JDE is granted to JDEtips, Inc. by permission from J.D. Edwards World Source Company. The information on this website and in our publications is the copyrighted work of JDEtips, Inc. and is owned by JDEtips, Inc.

NO WARRANTY: This documentation is delivered as is, and JDEtips, Inc. makes no warranty as to its accuracy or use. Any use of this documentation is at the risk of the user. Although we make every good faith effort to ensure accuracy, this document may include technical or other inaccuracies or typographical errors. JDEtips, Inc. reserves the right to make changes without prior notice.

Oracle and J.D. Edwards EnterpriseOne and World are trademarks or registered trademarks of Oracle Corporation. All other trademarks and product names are the property of their respective owners.

Copyright © by JDEtips, Inc.